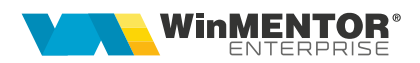

## **Urmărire trasee de livrare**

Activitatea de desfacere desfășurată cu mijloacele proprii ale firmei poate fi organizată pe trasee de distribuție.

## **I. Configurări**

Nomenclatorul de trasee se găsește în Comercial > Nomenclatoare.

Traseele se pot asocia apoi sediilor din nomenclatorul de parteneri (figura1). Aici trebuie precizată poziția în traseu și distanța în km până la sediul respectiv.

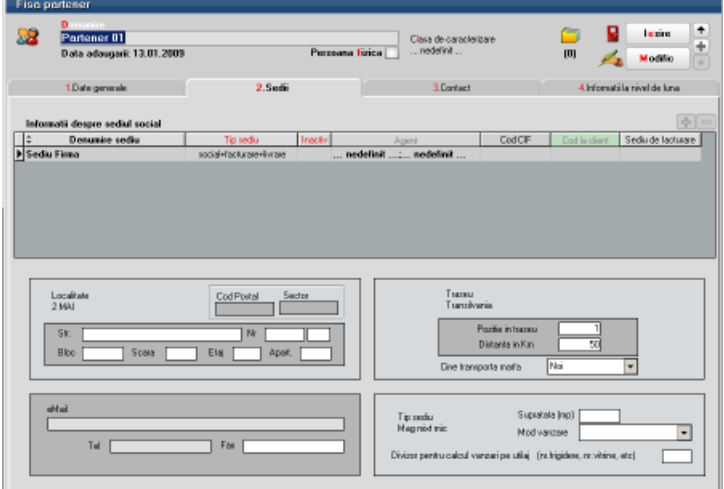

*Fig. 1*

## **II. Funcționare**

**Pregătirea traseelor de livrare** se operează în Comercial > Onorare livrări.

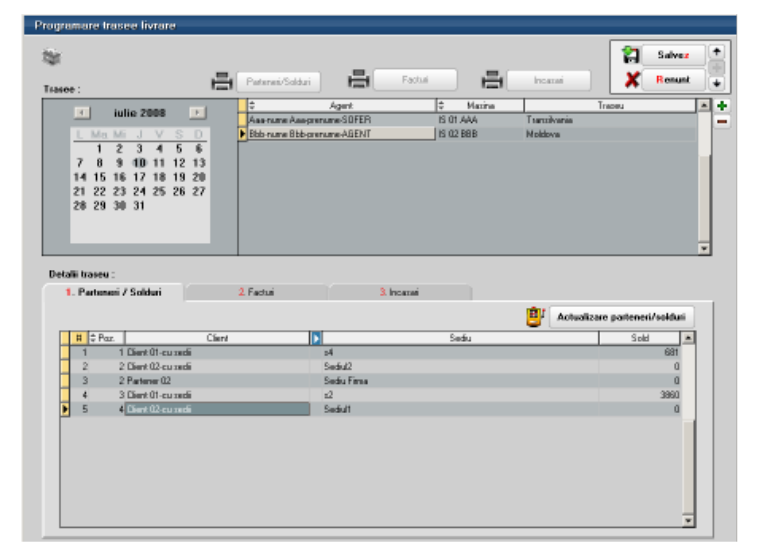

*Fig. 2*

Aici se alege ziua pentru care se face pregătirea traseului prin selecție din calendarul afișat în stânga sus. Derularea între trasee se face prin selecția zilei sau prin butoanele de navigare (Precedentul sau Următorul).

Astfel, pentru fiecare zi se poate introduce lista de agenți care urmează să livreze marfa. Fiecărui agent trebuie să i se asocieze o mașină și un traseu.

La lansarea opțiunii "Actualizare parteneri/solduri" în grila de jos, pe pagina "Parteneri / Solduri", sunt aduse sediile care fac parte din traseul respectiv în ordinea poziției fiecăruia în traseu. Pe coloana Sold este afișat soldul partenerului pe sediul respectiv și pe subunitatea curentă. La click pe butonul cu soldul fiecărui sediu se deschide o grila cu structura acestui sold (figura 3).

|                                                                | Situatia datoriilor partenerului Client 01-cu sedii. |                      |               |               |                |             |                             |      |                      |         |    |             |                  |                |  |
|----------------------------------------------------------------|------------------------------------------------------|----------------------|---------------|---------------|----------------|-------------|-----------------------------|------|----------------------|---------|----|-------------|------------------|----------------|--|
|                                                                | $= 000$                                              | # Nr. Doo.           | F             | Data          | <b>Maloare</b> |             | E                           | Rest | Ternen               | $=$ 2kg |    | <b>Cont</b> | E<br>Subunitalea | ∸              |  |
|                                                                | F                                                    |                      |               | 10 01.06.2008 |                | 1,000,00    |                             |      | 300,00 10,05,2008    |         | 30 | 411.01      | 5.45-Traspe+Tani |                |  |
|                                                                | F                                                    | 11                   |               | 01.05.2008    |                | 1,000,00    |                             |      | 300,00 10.05.2008    |         | 30 | 411.01      | S. 45-TrasperTan |                |  |
|                                                                | F                                                    | 11                   |               | 01.07.2008    |                | $-7,040,00$ |                             |      | -7.040.00 03.07.2008 |         | 71 | 401         | S. 45-Trasee+Tan |                |  |
|                                                                | F                                                    |                      |               | 1 05.07.2008  |                | 4.360,00    |                             |      | 3.760,00 07.07.2008  |         | э  | 411.01      | S. 45-Traspe+Tan |                |  |
|                                                                | F                                                    |                      |               | 1 05.07.2008  |                | 6,540,00    |                             |      | 5,540,00 08.07,2008  |         | z  | 411.01      | S. 45-Trasee+Tan |                |  |
|                                                                |                                                      |                      |               |               |                |             |                             |      |                      |         |    |             |                  | $\overline{ }$ |  |
| Valuare (ki) 4<br>Interval<br>150 - 180 zile<br>120 - 150 zile |                                                      |                      |               |               |                |             | Sold partener: 3.860,00 lei |      |                      |         |    |             |                  |                |  |
|                                                                |                                                      | 90 - 120 zile        |               |               |                |             |                             |      |                      |         |    |             |                  |                |  |
|                                                                | 60 - 90 zile<br>OK.                                  |                      |               |               |                |             |                             |      |                      |         |    |             |                  |                |  |
|                                                                |                                                      | 30 - 60 zile         |               |               |                |             |                             |      |                      |         |    |             |                  |                |  |
|                                                                |                                                      |                      | $0 - 30$ vile |               | 3.860,00       |             |                             |      |                      |         |    |             |                  |                |  |
|                                                                |                                                      | Neviunos la ocadenta |               |               | 0,00           |             |                             |      |                      |         |    |             |                  |                |  |

*Fig. 3*

După salvarea traseelor pentru o anumită zi se listează traseele cu soldurile aferente fiecărui sediu de client. Pe această listare, coloana "Status partener" poate lua valorile:

- **Blocat**: dacă în sold sunt facturi cu termen depășit
- **Debitor**: dacă în sold toate facturile sunt fără depășire de termen
- **Sold 0**: dacă nu are nicio factură în sold.

Încadrarea sediilor partenerilor în Blocat / Debitor ține cont și de zilele completate la constanta *"Zile depășire termen de plată acceptate".*

Urmărirea traseelor: La întoarcerea agenților din traseu, se introduc sau se preiau (din DocImpServer, din fișiere txt) în **WinMENTOR Enterprise** facturile emise și încasările operate de acestia. Acestea se vor regăsi pe feresterele "Facturi" și "Încasări" și se vor putea tipări din listele "Facturi" și "Încasări' disponibile pe macheta "Pregătire trasee livrare" (figura1). Legătura între un anumit traseu și documentele emise se face în funcție de data emiterii și de agentul asociat.

În acest fel se va putea compara traseul prestabilit cu cel realizat.

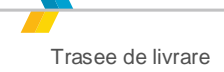

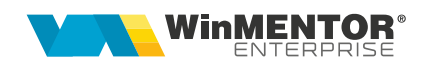

## **Review-uri document**

- Rev. 1.0 12.05.2022 Creare document
- Rev. 1.1 30.01.2024 Actualizare template